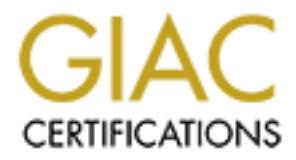

# Global Information Assurance Certification Paper

# Copyright SANS Institute [Author Retains Full Rights](http://www.giac.org)

This paper is taken from the GIAC directory of certified professionals. Reposting is not permited without express written permission.

# [Interested in learning more?](http://www.giac.org/registration/gsec)

Check out the list of upcoming events offering "Security Essentials Bootcamp Style (Security 401)" at http://www.giac.org/registration/gsec

## **Using IDS to Evaluate Outbound Port Usage for Security and Reduction of IDS Alerts, A Case Study.**

Kenneth Underwood GSEC Assignment 1.4, September 2002

## **Abstract**

signment 1.4, September 2002<br>
Singment 1.4, September 2002<br>
Sinke our<br>
LEAN, the issue at hand quickly became apparent, reduction of the<br>
LEAN, the issue at hand quickly became apparent, reduction of the<br>
Institute to elim numerous that they become an annoyance. One such type are ICMP alerts. After recently deploying an Intrusion Detection System (IDS) inside our corporate LAN, the issue at hand quickly became apparent, reduction of the amount of alerts that appear to be part of normal traffic. Tuning the IDS or even the network itself to eliminate these alerts is the hardest part. I can see how an IDS Administrator might turn off certain categories of alerts, because they are so After all, in the entire scheme of things, ICMP might appear to fall short on the importance scale, when weighed against buffer overflows, attempted root access and other types of hacking exploits. With the reluctance to give in so easily, I tried to find out the cause of these alerts as many of IDS administrators will attempt to do as well. After a few hit and miss attempts, it started to become clear that some of these could be related to outbound port usage, and that the network border could be misconfigured. I decided to study the destination, or outbound, port usage of our internal workstations so I could be as informed as possible when addressing the alerts, and possibly the network border itself.

Finding opinions on the Internet about securing or blocking ports at a firewall or on other devises is not hard. Just doing a query on your favorite search engine will result in many examples to choose from. Invariably, the consensus that you will find again and again is that you should close all ports that you do not need. For the most part, the attention is drawn to inbound access to your internal network. Less can be found on outbound port blocking. Unfortunately, for the average Network Administrator that is new to hands on security, and might have to squeeze in some security along with many other duties they have, information about port blocking on the Internet can seem somewhat gray, and in enormous quantity. Taking advice about closing this outbound port, or that outbound port from someone you don't know, causes hesitation, or most likely, no action at all from the Administrator. With all the responsibility that the average Network Administrator has, "experimentation" at the network border is probably not on the job description. Using a flexible Intrusion Detection System can take the guesswork out of the equation. "Knowing" what traffic is leaving your network, is like turning on the light, where there was once darkness. This paper will give examples of what I found in our corporate network, and what I did about it.

#### **The Setup**

tuay, I used an IDS that is truly frexibe. Snort: Ins gave me the<br>ord quickly and easily writing rules that triggered alerts as if they<br>ignatures or vulnerabilities. Some rules were applied for a matter<br>some for days, depe I also want to mention that when I refer to "we" when it comes to configuring the For this study, I used an IDS that is truly flexible. Snort<sup>1</sup>. This gave me the advantage of quickly and easily writing rules that triggered alerts as if they were hacking signatures or vulnerabilities. Some rules were applied for a matter of minutes, some for days, depending on the volume of alerts from the IDS. I will only focus outbound traffic, and how it might effect security, security policies or tuning the network to reduce IDS alerts. In the end, I hope this to be a high level view of ports and there effect on security and IDS alerts. If we do eventually end up blocking some outbound ports, perhaps we will learn why in the process. Firewall and border router, I am referring to myself and our WAN group that has configuration responsibility. This also was a good lesson when dealing with other group, having documentation and supporting articles makes the process of conveying your message much easier. First, let's look at port numbers in general, then we will look at a few specific port usage scenarios.

#### **Ports, In General**

A continually updated database of port numbers can be found at the Internet Assigned Numbers Authority<sup>2</sup>, or IANA.

Ports have a range of 0-65535. They are divided into three ranges.

Well-Known ports 0-1023.

Registered Ports 1024-49151.

Dynamic/Private Ports 49152-65535.

If IANA's brief explanation falls short, just try a query on your favorite search engine.

#### **Port usage from the workstation perspective.**

workstation knows the IP address of abc.com, it sends an HTTP GET to that IP<br>saldress respectives a maxific with name wast likely to destination aast 20. But When a user types abc.com into a web browser and hits enter, a simplistic view is that the browser needs to find the IP address of abc.com before it can communicate with abc.com, and eventually display the web page. This is done by querying a DNS server for the IP address. A workstation sends a query to the DNS server, destination port 53. But what is the DNS Servers' destination port when it sends it back? The answer is the original source port chosen by the workstation. The client source port used is greater than 1024. A good explanation of this is in the "Network Intrusion Detection, An Analysts Handbook<sup>"3</sup> (If you are working with IDS, it will be invaluable to you.) Once the address requesting a specific web page, most likely to destination port 80. But what of the abc.com web server? Assuming that is listening on port 80, it sends the page back to the computer that requested it, but to what port. Again, it's in the range found above 1024. So in the above scenario, can we block all

outbound Well-Known ports (0-1024) except 53 and 80 and have no detrimental effect on web surfing? Even knowing what I know so far, I am not willing to guess.

### **Special Applications**

Does your company run specialized applications that make use of external computers to retrieve or transfer data over the Internet? They might be used to look up financial information, insurance history or driving records. Whether or not the data is encrypted or not is another issue, but you need to know its there first.

responsibility. The AF19 FA27 2F94 998 B5 DE3D F8B5 06E4 A169 4E46 A169 4E46 A169 4E46 A169 4E46 A169 4E46 A169 4E46 I have discovered outbound traffic that the IT Staff was not aware of. This probably happens more then we think in small organizations where the IT staff is just trying to keep up with the users needs, and security does not fall under their

Which destination ports do they use? Shall we just guess?

### **Port usage from the Network Services perspective.**

If company run specialized applications that make use of external<br>**Example 20** or transfer data over the internet? They might be used<br>nancial information, insurance history or driving records. Whether<br>ata is encrypted or n Of course, mail gets delivered to your mail servers port 25, that is why port 25 is open inbound to your mail server. During that inbound port 25 connection, what port is it using outbound to the sender? When sending out mail, does the destination mail server communicate back on the same port 25? Your web server listens on port 80, but on what port does it send back out? What if you start blocking outbound ports, what are the implications? Start blocking outbound ports without being informed, and embarrassment will be the least of your worries.

### **Port usage from the protocol perspective.**

We have talked about well known services like DNS, Web and Mail services and what ports they are associated with. Does your network use any others, like Netbios, RPC's or any others? If it does, where does it go?

### **Network Infrastructure and the placement of the IDS**.

are blocked except port 25. No Web Server is hosted at this site. In this study, only one point of access to the Internet was available to 35 internal subnets. To capture traffic to and from the Internet, the IDS is attached to a port on the same switch that a Firewall and internal router is also attached to. Any traffic that was destined to or from the Firewall was in essence, copied and sent to the IDS as well. This is known as port spanning. At the Firewall, Network Address Translation was applied, changing the internal private IP addresses to an Internet routable IP address range. The data that you will see is before that translation takes place, and the address translation is irrelevant to the data, and would only cloud the issue. The Firewall only allows unsolicited inbound traffic to one Server, that is the Mail Server and port 25. In effect then, all inbound ports

#### **The Method**

If your IDS is as flexible as Snort, you should be able to define a rule to capture outbound packets based on port usage. Snort provides a very easy way to generate and revise a rule that will trigger an alert for almost anything you can think up. Lets break down a typical rule that I used and identify the pieces.

alert ip \$HOME\_NET any -> \$EXTERNAL\_NET 81:109 msg:"Port Usage" sid:1000001 rev:27

see. There several actions besides "Alert" that Snort can take, including just **Alert:** This tells Snort what to do once it detects the traffic you have asked to logging the event. So if you don't want all of the alerts clogging console, you can just log them, and the query the database later to gather your data.

**IP:** This tells Snort what protocol to look for. Since I wanted to see both TCP and UDP packets, telling snort to look for IP packets will capture both.

**\$HOME\_NET:** I have already identified my internal network IP scheme to Snort in the variable section. In our example, it would be 172.16.0.0/16. We use an internal class C scheme, but I tell Snort to mask it like a Class B. Using this method, the third octet in the network portion can be any subnet we wish, and we can add new subnets without effecting the \$HOME\_NET variable.

**Packets based on portusage.** Smort provides a very easy way to<br>and revise a rule that will trigger an alert for almost anything you cuest<br>between a between a by two and identify the pieces.<br>
HOME\_NET any -> \$EXTERNAL\_NET **Any:** This tells Snort look for a source port of "any" range, meaning all of them. I am not really looking at source ports and I don't want to restrict this to a specific range, or Snort will ignore whatever is not in that range. After all, the source port is only really relevant here when the packet returns to our network from the Internet.

**->:** This is the direction operator, and tells Snort to only generate an alert if the direction is outbound. I do not want to include the inbound traffic, for it brings into play the source port again.

**\$EXTERNAL\_NET:** Also in the variable section, I have told Snort that the external network, or the Internet, is anything that is not the \$HOME\_NET. Multicasts and Broadcasts show up since I have not identified 224.0.0.0 or 255.255.255.255 in our \$HOME\_NET variable.

destination port is between 81 and 109. When I first wrote this rule, I had made **81:109:** In this revision of the rule, I have asked Snort to generate an alert if the the range 81 though 442, expecting to see no traffic between normal web traffic on port 80 and SSL on port 443. I was quickly wrong, as I saw POP traffic, Time Services and some others almost immediately. So I backed it down to 109 so I could run it for a few days and try to be fairly sure that this port range was not

used on a regular basis. Only after that, did I revise the rule to look for only "110" for a few days to see who was using POP, then changed the rule again to a range of 111:122. Knowing that I saw the Time Service using port 123, I could then run this new rule for a few days to make sure those ports were not used on a regular basic as well, before revising the rule again to capture port 123 traffic. I continued doing this again and again in small pieces, until I reached the entire port range of 65535.

 $\mathcal{L}_{\mathcal{F}}$  final principal  $\mathcal{L}_{\mathcal{F}}$  and  $\mathcal{L}_{\mathcal{F}}$ **msg:"Port Usage":** This is the alert message that would be displayed on the console. It could say anything you wish. I could have identified the port range I was using at the time, but I already knew what range I was looking for during each phase, and did not bother to change it for each revision.

**sid:1000001 rev:27:** This just refers to the "Snort ID" for the rule, and its revision number that changed each time I changed it. I could use the same rule over and over and just change the port range that I was working on.

**Basic as well, before fevising the full retained by the did doing this again and again in small pieces, until I reached the eigen of 65535.**<br>**For Usage** ": This is the alert message that would be displayed on the could sa Here is an example of a packet captured using destination port 80 Event Data Message Port Usage Generator ID 1 Classification 0 Snort ID 1000001 Priority 0 Revision 26 Rule Active alert ip \$HOME\_NET any -> \$EXTERNAL\_NET 80 (msg:"Port Usage"; sid:1000001; rev:26; )

IP Header Version: 4 Header Len: 5 TOS 0 Total Len (in bytes) 606 16-bit ID 17724 Frag Flags DF 13-bit offset 64 TTL 126 Protocol TCP Source IP 172.16.x.x Destination IP 64.58.76.179

TCP Header Source port: 1795 Dest Port: 80 Sequence Number 0x19E3C4F Acknowledgement Number 0xB938141A Offset 5 Flags \*\*\*AP\*\*\* Window 8760 Urgent Pointer 0

Packet Payload Payload Length: 566 bytes (Not Shown)

There is more data in the payload, but I think you can see the type of data it can display.

There are various techniques that you can use to investigate the identity of a destination. A good start would be a "whois" type lookup. All IP address

assignments can be found in one of 3 Internet Registry sources.

ARIN<sup>4</sup> (Americas and Sub-Sahara Africa) APNIC<sup>5</sup> (Asia/Pacific Region) RIPE NCC<sup>6</sup> (Europe and Surrounding Regions)

C" (Europe and surrounding Regions)<br>
or (Europe and surrounding Regions)<br>
At ARIN, it was easy to identify this destination as a Yahoo search<br>
Ay, such as Peer-to-Peer file sharing, where the destination is a<br>
on with no p instance, with the addition of the port number, you might surmise that is it an Starting at ARIN, it was easy to identify this destination as a Yahoo search page, and quickly categorize this traffic as normal. Other destinations might be harder to identify, such as Peer-to-Peer file sharing, where the destination is a workstation with no public service like a web site, and the reason for the session is not obvious. You can return to the IANA site to try and find the reason for the traffic based on the port number itself. If the IP address is registered to AOL for AOL client generating the traffic. If you identify the destination, but the port number seems odd, you could write a rule that captures all traffic from a specific internal IP address, to the "\$EXTERNAL\_NET" and hope its not too much data that it makes it too much to look through. Of course, you could work directly with the internal employee to try and find out if the traffic is generated only when they use a specific software program. Also, Google<sup>7</sup> is a great tool for investigating traffic, especially the groups section. If you are new to this type of investigation, a good place to start is a paper named " Techniques for Identifying the Threat to your Systems from Researching the Apparent Source of an Attack"<sup>8</sup> .

That should give you an idea of the method I used to gather the data. A complete explanation of the Snort rules language can be found in the Snort Users Manual<sup>9</sup>.

#### **The Data**

Briefly, an explanation of the table layout:

Dest. Ports = Destination port or port range at the TCP layer.

Service = The expected service associated with a specific port. The term "Many" is used only when no traffic was seen and listing all services in that range would make the table to large.

Protocol = The protocol most likely seen using this port.

Packet Count = The number of packets captured during the rules activation time. The time it was active was just enough time to get a good amount of data, and the count itself is less important then the suggestion that the port is used widely or sparingly.

Block? = In final analysis, would we block this outbound port.

Source = The IP address of the internal workstation.

Computer Name = Included to give the analyst an easier way to ID workstations. Destination = The sanitized IP address of the target.

Destination – The sanitized in address of the target.<br>Internet Domain = The sometimes sanitized domain name of the target.

Reason = Why the source is communicating with the target.

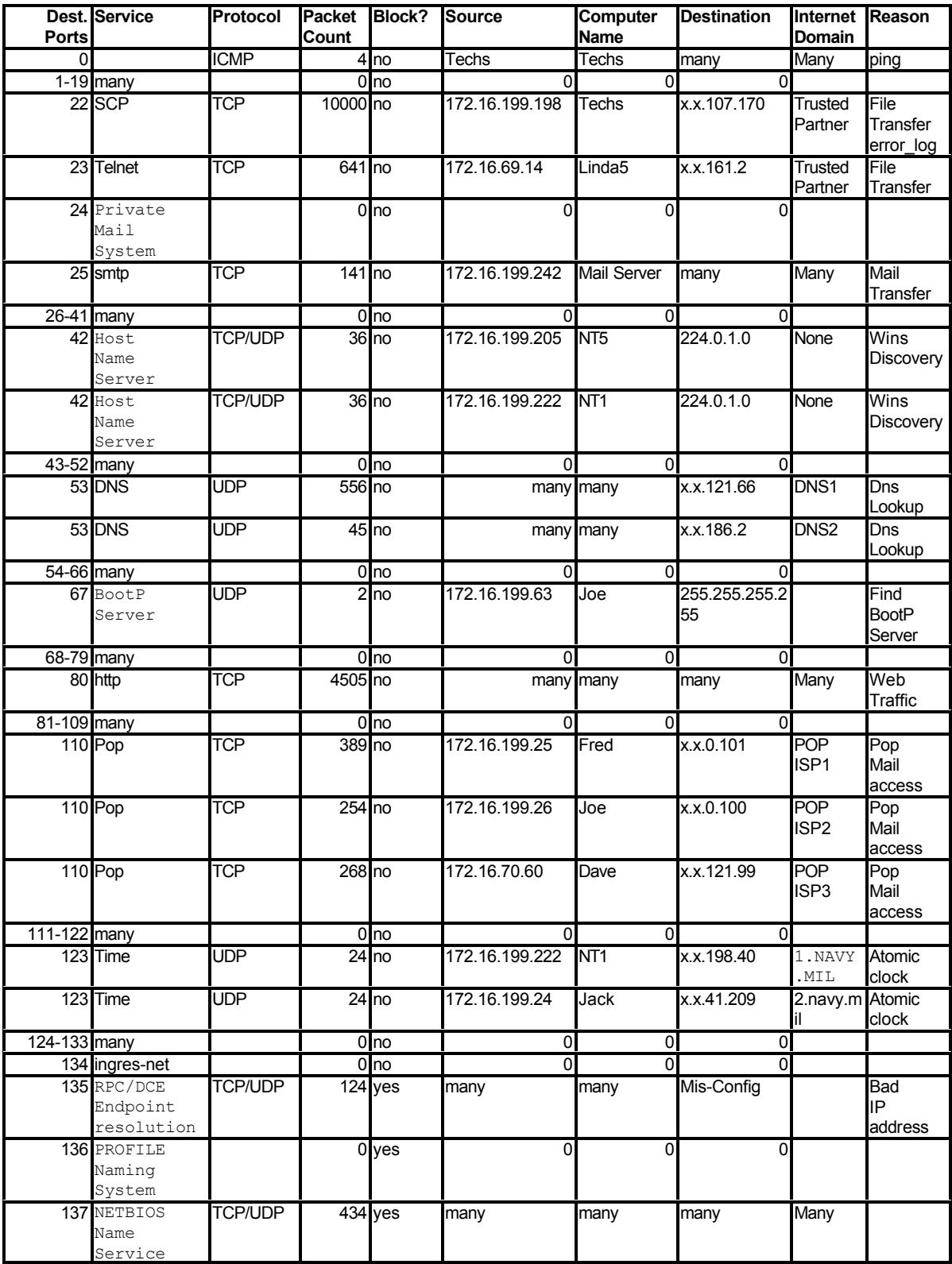

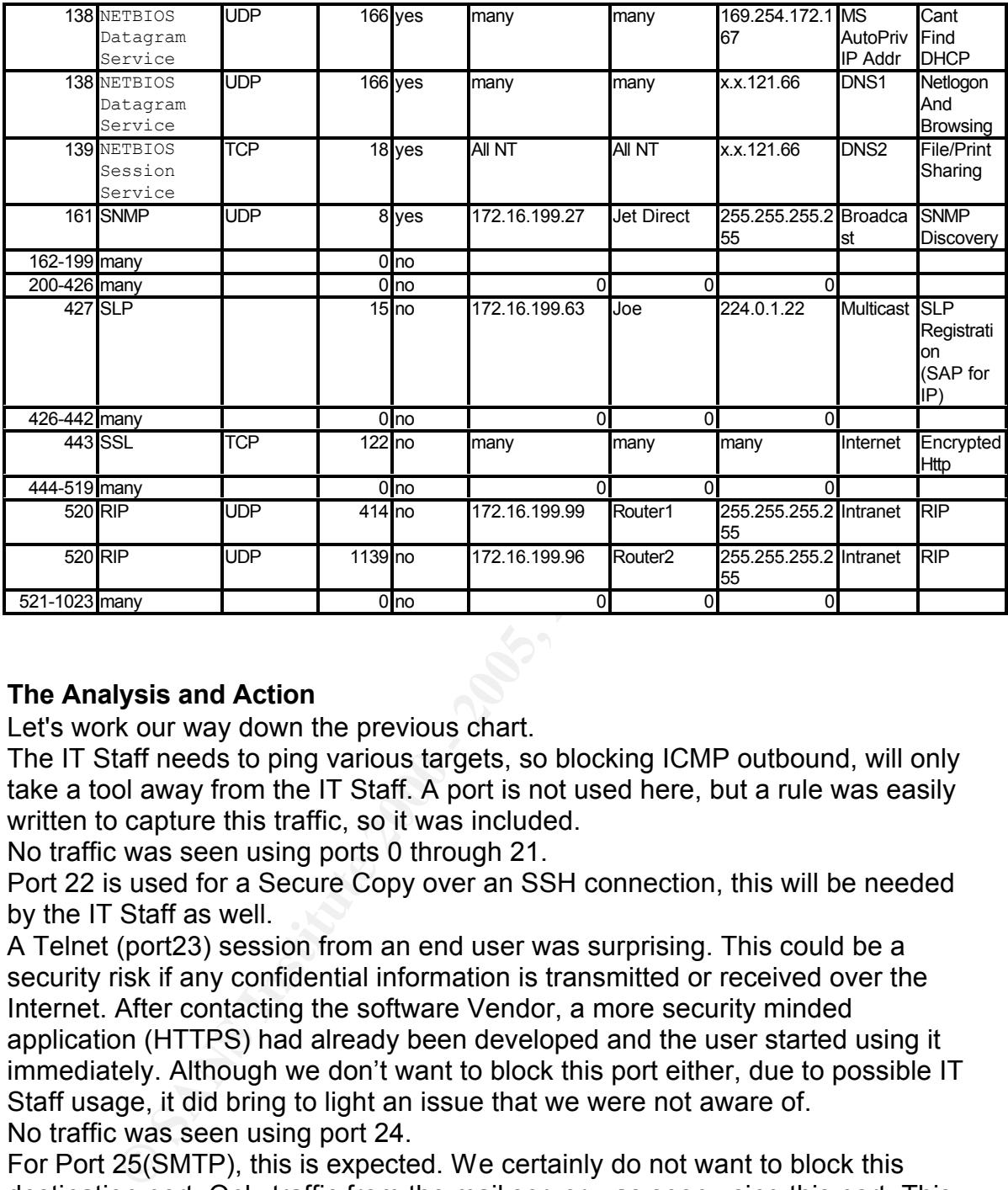

#### **The Analysis and Action**

Let's work our way down the previous chart.

The IT Staff needs to ping various targets, so blocking ICMP outbound, will only take a tool away from the IT Staff. A port is not used here, but a rule was easily written to capture this traffic, so it was included.

No traffic was seen using ports 0 through 21.

Port 22 is used for a Secure Copy over an SSH connection, this will be needed by the IT Staff as well.

A Telnet (port23) session from an end user was surprising. This could be a security risk if any confidential information is transmitted or received over the Internet. After contacting the software Vendor, a more security minded application (HTTPS) had already been developed and the user started using it immediately. Although we don't want to block this port either, due to possible IT Staff usage, it did bring to light an issue that we were not aware of. No traffic was seen using port 24.

For Port 25(SMTP), this is expected. We certainly do not want to block this destination port. Only traffic from the mail server was seen using this port. This IDS rule only ran for about 5 minutes.

No traffic was seen on ports 26 through 41.

to us. But the Router will not allow this to leave that subnet, and the traffic count Port 42 was the destination port for a Wins discovery multicast. This was news was low, so we will do nothing about this at this time.

No traffic was seen on ports 43 through 52.

DNS uses destination port 53, considering that our ISP hosts this service,

blocking this would disrupt surfing the Internet.

No traffic was seen using destination ports 54 through 66.

We found one machine that was looking for a BootP server at boot up, this was not destined for the Internet, and was a broadcast that the IDS saw only because it was on the same subnet. I advised the user, which was a member of the IT Staff, and it stopped.

No traffic was seen using destination ports 68 through 79.

Destination port 80 can not be blocked either, or surfing would end.

No traffic was seen destined for ports 81 through 109.

Server, workstations and at the Servers, that proliferation from a virus would be Port 110 (PopMail), was seen from a few workstations. Primarily due to pulling in POP home accounts into the Outlook program. We are somewhat confidant that due to a layered virus defense, specifically virus protection at the Mail stopped. Malicious code on the other hand, could be a problem, and a warrants further study.

No traffic was seen using destination ports 111 through 122

A few NT Servers that were synchronizing with an atomic clock were using Port 123 (Time) service. Internal workstations would then sync with the NT Servers. So this is a needed service.

No traffic was seen using destination ports 124 through 133 Port 134 (ingres-net) saw no traffic.

It was on the same submet. I advised the user, which was a memory was a memory was seen using destination ports 8 through 19.<br>
was seen using destination ports 8 through 19.<br>
was seen using destination ports 8 through 109. educe of ever freed per day back hom the internet. Form ledge to (Blockhaten)<br>Unreachable, Administratively Prohibited) was returned on a regular basis from Port 135 (RPC/DCE endpoint resolution) saw 124 packets in a short period of time, but not in the way I found the others. In an effort to confirm my data, I placed Snort between the Firewall and border router for a few hours, testing various ports. Although when I did the original study, I found that no traffic was destined for the \$EXTERNAL\_NET using this port, or was it. Lets briefly revisit how I defined the \$EXTERNAL\_NET to begin with. I told Snort that the \$EXTERNAL\_NET was what "was not" the \$HOME\_NET. I Defined the \$HOME\_NET as 172.16.0.0/16 so that all our subnets defined in the third octet would be included. The issue arose when the Data Center, which has its own IT Staff, deployed a Web Server with a normal IP address for our network, but that Web Server queried a Oracle database that was connect only to the Web Server, eliminating the need for all of the clients to need a connection license. This database server was deployed with a subnet undefined in our routers. Somewhere in the client software, that database IP address was referenced, and the workstations tried and failed to RPC to the database server. This did not effect the operation of the software at all, because the Web Server ultimately knew how to find it since it was connected directly to it. The RPC on the other hand was sent to the routers default gateway, the Firewall. The Firewall continued sending it past the border router and out to the Internet. Remember that one of the goals of this study was to reduce ICMP alerts. This was the cause of over 1000 per day back from the Internet. ICMP code 13 (Destination our ISP, which of course would not route a private address scheme on the Internet. So why did a private IP address reach our ISP? This was due to the border router not having a comprehensive egress filtering rule applied. On Sans'

"The Twenty Most Critical Internet Security Vulnerabilities"<sup>10</sup>, number G5 (Not filtering packets for correct incoming and outgoing addresses) states among other things, "Any packet leaving your network must not have a destination address of your internal network"<sup>11</sup>. Also, when a member of the IT Staff found a program that scanned for SNMP ports listening on our entire private IP address range (172.0.0.1 through 172.255.255.255) any subnet that was not specifically entered into the routing table for the internal router, was sent to the routers default gateway. It made it to the first hop outside our network, our ISP, and the ISP router rejected it, sending back an ICMP unreachable. You can imagine how many of those we got that day.

1000 ICMP alerts per day on the IDS. We also blocked port 135 outbound on the This prompted a full evaluation of the border router configuration. Egress filtering and other security related items beyond this study, were applied, reducing over Firewall for good measure, as RPC's to the Internet are not required as proven in the first round of our port study.

Port 136 (Profile Naming System) saw no traffic.

mean tor SNMP ports instening on our entire private iP address range of sample of sample of the miteral routing table for the internal router, was sent to the routies at the routing table for the internal router, was sent Ports 137 saw a lot of traffic in a short period of time. This was also another major cause of ICMP back from the Internet in the form of ICMP type 3, code 3 (Destination Unreachable, Port Unreachable). This stemmed from bad HTML code on a popular web page. Within that web page was a stock ticker that fed a stream of stock data to the browser. For whatever reason, all of the workstations did a Netbios lookup to this Ticker Server on the Internet. Once the lookup reached the Ticker Server on port 137, no service was listening on that port, and it returned the Port Unreachable to the internal clients. This caused about 400 of these alerts to trip the ICMP rules on the IDS per day. So do we really need netbios lookups over the Internet? Logic says no, so we blocked this outbound port at the Firewall as well.

Port 138 (Netbios Datagram Service) saw some traffic as well. One of the destination addresses was 169.254.172.167. This was not to the \$EXTERNAL\_NET, but since it was not defined as a \$HOME\_NET variable, and was not defined in the internal routers routing table, it was also sent to the routers default gateway and out to the Internet as well. This caused ICMP Destination Unreachable alerts at the IDS as well, one for each occurrence. So what is 169.254.172.167? This is the automatic IP addressing scheme for Windows 2000 machines that can not find the DHCP server at boot up time. This was due to the Data Center project as well, and was corrected early on. But again this illustrated the lack of a comprehensive egress filtering process at the border. I worked with the WAN group to stop this traffic from leaving our network, but also blocked port 138 at the Firewall for if no other reason, port 138 is not needed on the Internet either.

For five (Netbies Session Sorrise) was about the same amount of trains as po<br>138, plus the NT boxes were seen sending this to the DNS servers for File and Port 139 (Netbios Session Service) was about the same amount of traffic as port Print Sharing activity. I have not absolutely determined the reason for this, but logic tells me that this is definitely not needed. Port 139 was blocked at the Firewall as well.

Ports 140 through 160 saw no traffic

Port 161 (SNMP) saw minimal traffic to a broadcast address. This turned out to be a Jet Direct card scanning its neighborhood for other SNMP devices. This was a default installation, and the issue is well known as I found out searching the Internet for this behavior. It was easily stopped in the Jet Admin software. But we have no need for this, and will block this outbound port. If any internal machine were compromised, scanning others on the Internet from our LAN, to this destination port, would be denied.

Ports 162 through 426 saw no traffic.

advertisement. Again, since this was not destined for the firewall, and only seen Port 427 was seen again on an IT Staff computer. This turned out to be related to a Novell version of Client for NetWare, that was broadcasting a SAP because the IDS was on the same subnet, nothing was done about this. No traffic was seen using ports 428 through 442.

Port 443 (SSL) traffic was seen, and secure surfing would be disabled if this port were blocked.

No traffic was seen destined for ports 444 through 519.

Two internal routers were seen broadcasting to port 520, or RIP. This is normal behavior.

Ports 521 through 1023 saw no traffic.

Now in regards to the port usage so far, we could really make a short list of all of the needed ports. The ports used can be explained by associating them with a specific service, or putting them in the anomalous behavior category. For a look at what is closer to the unexplained, lets look at the rest of the data.

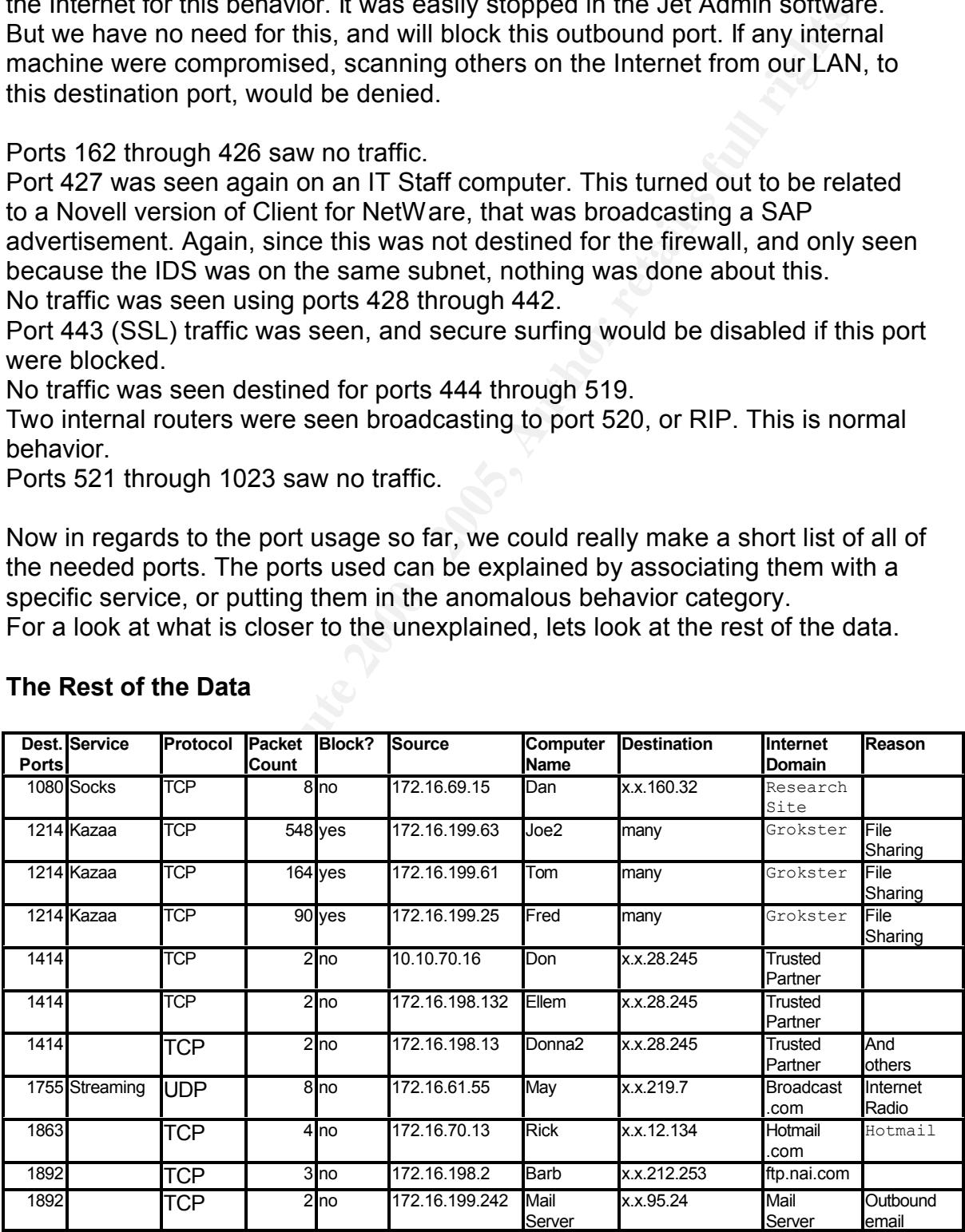

### **The Rest of the Data**

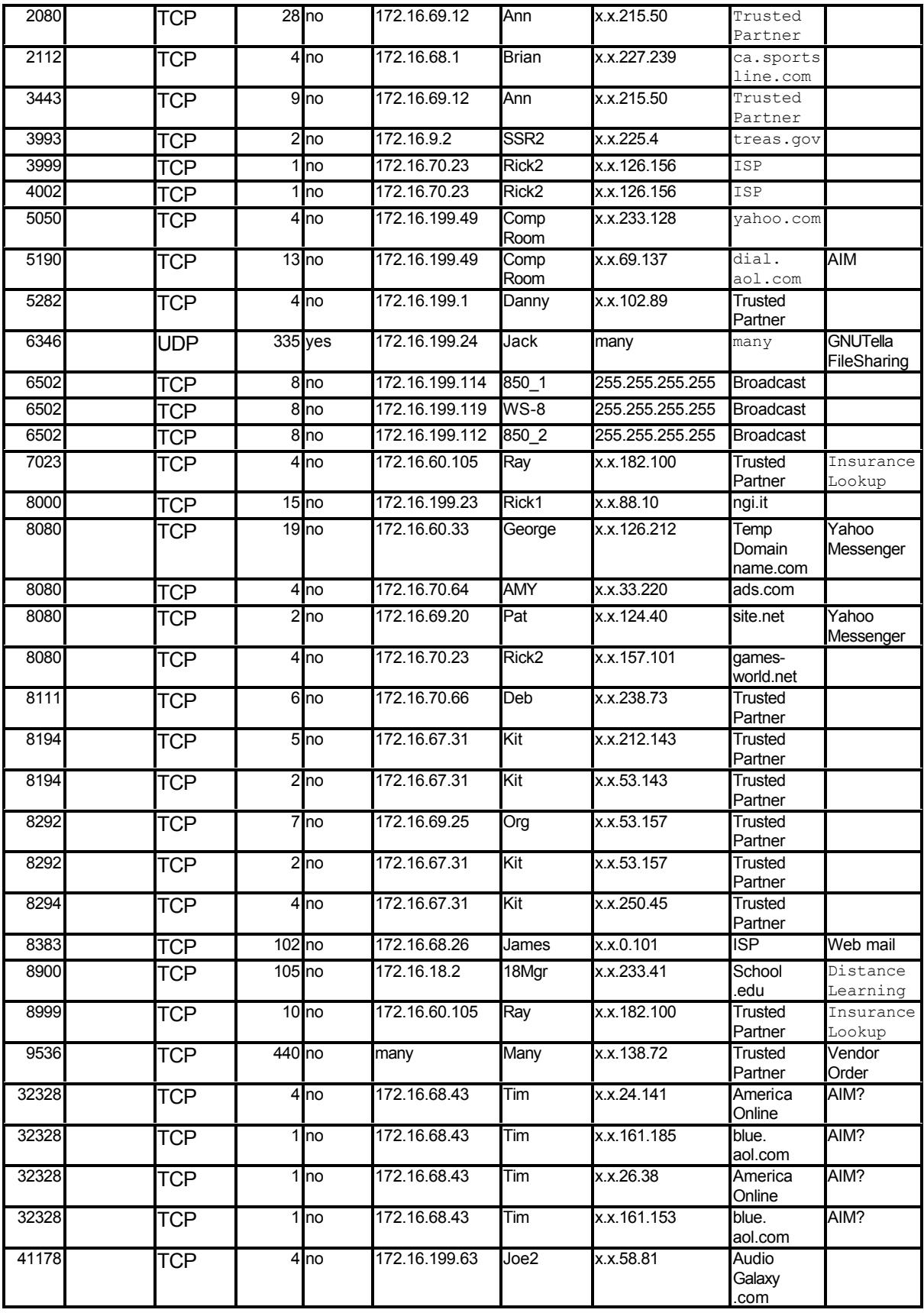

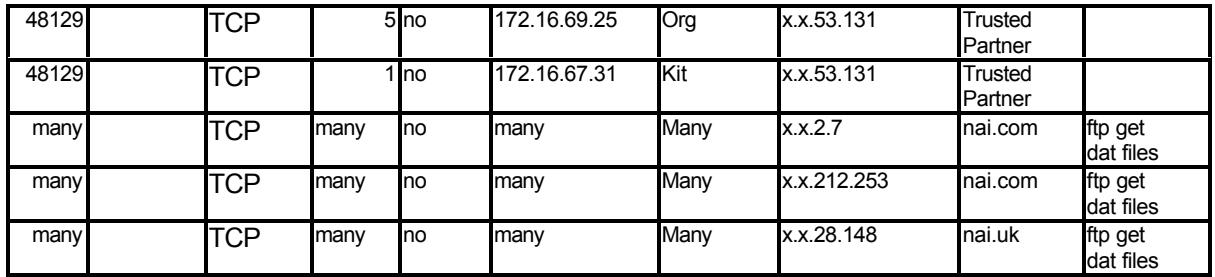

barr see quite a on appears. Feer from eer me sharing, castom applications, we<br>surfing to non-default ports, Instant Messenger, Ad Servers, WebMail, gaming, You might expect to see little traffic on destination ports 1024 and up. As you can see quite a bit appears. Peer-To-Peer file sharing, custom applications, web steaming audio, remote software discovery broadcasts and ftp were some of the reasons that we saw traffic above port 1024.

With the mix of ports so wide, practicality comes into play. With 64513 ports above 1023, blocking groups of ranges could become a maintenance problem. Doing what is "reasonable" is the required action here, although you might take a more restrictive response. Many of these ports being used are critical to the employees. They should be evaluated on a case by case basis.

TCP many no many Many 2000 and the correct minimal retained the set of the present of the present of the present of the traffic on destination ports 1024 and up. As year and the vene test of the traffic on destination port The security policy also comes into play here. Although the security policy uses the "catchall" phrase that "only the It Staff may install approved software", what if the IT Staff are the ones using some of these programs to begin with. As far as file sharing software and Instant Messaging goes, the approach I chose was to make available to the IT Staff a number of articles that outlined the risks. I gave them an X-Force Whitepaper called "Risk Exposure Through Instant Messaging And Peer-To-Peer (P2P) Networks"<sup>12</sup>, and information about how a Gnutella can be a pawn in a Firewall subversion technique that will force the internal workstation to initiate a separate outbound connection to a hacker. I was unable to find a document that was publicly available on the Internet, so I will not outline this vulnerability.

Before reading these documents, half of the IT Staff was willing to say that as long as you know what you're doing and know what files your sharing, that it was safe. They said that of course they would not trust the average user to know how to protect themselves and the network, but the average user is not a highly trained technical machine, like us.

6346 for the Gnutella network have been blocked. An informed user could I joke of course, but really their sentiment was not far off. I can kid them, as I am a member of the IT Staff. But after reading the documents mentioned above, not one was willing to go on record as being "for" file sharing in the corporate LAN. Ports 1214, for the connection to the Kazaa network, as well as 6344, 6345 and change the default ports, so a Snort rule to detect these ports was activated for permanent use to detect a first time initial connection try before it reached the firewall and the blocked port. Any detection would be followed by a visit to the workstation to uninstall the software and inform the user.

nooses a rannom port mom love of a cover to ee its source port numinal delivery. Someone of the sending Miali Server to its origin source than it also chose randomly before it contacted our Mail Server, in this 2. If you h  $K_{\rm eff}$  final  $K_{\rm eff}$   $\sim$   $K_{\rm eff}$   $\sim$   $\sim$   $\sim$   $\sim$   $\sim$   $\sim$   $\sim$ Port 1892 looks to be the Mail Server. I think we can safely say that the Mail Server acts as any workstation during inbound mail transfer. A Mail Server somewhere in the world contacts our Mail Server on port 25. Then our Mail Server chooses a random port from 1024 or above to be its source port number. Acknowledgment are sent back to the sending Mail Server to its origin source port which it also chose randomly before it contacted our Mail Server, in this case 1892. If you hosted a Web Server, the traffic would be similar to this inbound mail delivery. Someone puts your URL into the browser and hits enter. They choose a random port from 1024 or up and send the HTTP GET to your port 80. Your Web server chooses its own port from 1024 or up and send the page back to that someone, destined for that original source port.

The ftp on port 60001 also stood out. The destination was NAI.com. The workstations are configured to ftp updated Dat files from McAfee on a daily basis. So why port 60001? This, I believe, is due "Passive FTP" traffic. After the initial connection to the NAI ftp site on the default port 21, the server sends a PASV command to the client, the client then initiates an outbound connection to that new port. A good article on Passive Ftp is "Active FTP vs. Passive FTP, a Definitive Explanation"<sup>13</sup>.

Port 60001 is also a port used by the Trinity Trojan or Distributed DoS tool. I confirmed that NAI's ftp program uses the passive mode and the target of this port was always NAI's ftp site and that the packet payload carried the telltale sign "DELTA.INI" in its initial FTP GET. So I am confident that we do not have a Trinity tool scanning the Internet from within our LAN.

#### **Other Ports**

Another reason for blocking some outbound ports is that if one of our internal computers was ever compromised, and a Trojan installed, attacking or scanning computers on the Internet will be stopped at the firewall. As you can see with the last example with port 60001, we can not block all Trojan ports, as the list is very long and growing. It includes well-Known ports as well. A list of the common Trojan ports can be found at Sans<sup>14</sup>.

The best we can do, if anything, is to keep an eye on the top ports being scanned over the Internet, and block any ports that have an unusually high amount of traffic on them.

A good list is at Dshield.org<sup>15</sup> or at Incidents.org<sup>16</sup>.

attempt to doe the odibodite port. If I doe a filt off this, I can once to doe if the<br>user has a new software program that fails, or check the workstation for that A few months ago, some Trojan ports were being heavily scanned, like SubSeven, now SQL has crept up and made the list. With that in mind, even though we saw no traffic to some destination ports, I added a few to the block list. For every port blocked, I added a permanent Snort rule that checks for the attempt to use the outbound port. If I see a hit on this, I can check to see if the Trojan.

These extra ports include:

LDAP, Port 445. TCP/UDP. This replaces the Netbios lookups for Windows

2000 machines.

SubSeven and others, Port 27374 TCP/UDP SQL Query, Port 1433 TCP/UDP Ring Zero, Port 3128 TCP/UDP NETBUS, Ports 12345-12346 and 20123-20124 TCP/UDP BACK ORIFICE, Ports 31337 and 54320-54321 TCP/UDP You can learn more about each of these, just search on the Internet.

## **Summary of Action**

- ♦ We found insecure software at a workstation and a more secure method was employed. One workstation was found to be misconfigured.
- → We blocked service ports 135, 137, 138, 169 and 161.
- ♦ We have decided that we should investigate if malicious code vulnerabilities exist if POP mail is pulled into Outlook clients.
- ♦ We blocked file sharing default ports of Kazaa and Gnutella and made permanent rules to detect for the default port numbers, while turning around perceptions of some IT Staff to our side.
- ♦ Increased the knowledge of the IT Staff of what was leaving the network.
- ♦ Finding the border router loosely configured, we applied egress filtering at the border router to restrict private IP addresses from leaving the network. This eliminated thousands of ICMP packets back from the Internet that tripped Snorts' ICMP rule set.
- ♦ Forced to look closer at the configuration of the border router, we applied other security settings unrelated to this study, such as denying source routing, changing the SNMP default community string, "Public", disabling the Finger service, and applying an NTP vulnerability work-around.
- ♦ We blocked the default ports of a half-dozen popular Trojans just in case we are compromised, we are not a menace to others.

All this from the information gathered by detecting outbound port ranges.

# **Conclusion**

r Ports 12346-12349 and 2012-20124 1CP/UDP<br>RHFCE, Ports 31337 and 54320-54321 TCP/UDP<br>Rearn more about each of these, just search on the Internet.<br>Memorial meanure software at a workstation and a more secure method<br>mmploye  $\mathcal{F}_1 = \mathcal{F}_2 = \mathcal{F}_3 = \mathcal{F}_4 = \mathcal{F}_5 = \mathcal{F}_6 = \mathcal{F}_7 = \mathcal{F}_8 = \mathcal{F}_8 = \mathcal{F}_9 = \mathcal{F}_9 = \mathcal{F}_9 = \mathcal{F}_9 = \mathcal{F}_9 = \mathcal{F}_9 = \mathcal{F}_9 = \mathcal{F}_9 = \mathcal{F}_9 = \mathcal{F}_9 = \mathcal{F}_9 = \mathcal{F}_9 = \mathcal{F}_9 = \mathcal{F}_9 = \mathcal{F}_9 = \mathcal{F}_9 = \mathcal{F}_9 = \mathcal{F}_9 = \mathcal{$ With this knowledge about your own network now in hand, how much more informed will you be when addressing network traffic on your LAN? You can more confidently work with the WAN Administrator to close ports and apply egress filtering at the border, or deal with the IT Staff when it comes to security issues. Does your security policy need updating when it comes to Peer-To-Peer file sharing or Instant messaging and similar software? And you will be able to reduce IDS alerts in the process. Who knows what you might find. Happy Hunting!

<sup>1</sup> Snort Commercial IDS Sensor v1.8.3 & v2.0.

URL: http://www.sourcefire.com

<sup>2</sup> The Internet Assigned Numbers Authority, IANA. PORT NUMBERS. 2002-08- 28

URL: http://www.iana.org/assignments/port-numbers

<sup>3</sup> Northcutt, Stephen; Novak, Judy. Network Intrusion Detection, An Analyst's Handbook. Indianapolis: New Riders 2000. 27

<sup>4</sup> ARIN (American Registry for Internet Numbers) - Americas and Sub-Sahara Africa. 2002-09-02 URL: http://www.arin.net

URL: http://www.apnic.net/ experiment and all the set of the set of the set of the set of the set of the set of the set of the set of the set of the set of the set of the set of the set of the set of the set of the set of <sup>5</sup> APNIC (Asia Pacific Network Information Centre) - Asia/Pacific Region. 2002- 09-02

<sup>6</sup> RIPE NCC (Réseaux IP Européens) - Europe and Surrounding Regions. 2002- 09-02 URL: http://www.ripe.net/

<sup>7</sup> Google. Search Engine. 2002-09-02 URL: http://www.google.com/

<sup>8</sup> Lemmon, David. " Techniques for Identifying the Threat to your Systems from Researching the Apparent Source of an Attack" 2002-07-09 URL: http://rr.sans.org/incident/techniques.php

<sup>9</sup> Roesch, Martin. "Snort Users Manual", Snort Release: 1.9.x 2002-09-02 URL: http://www.snort.org/docs/writing\_rules

<sup>10</sup> " The Twenty Most Critical Internet Security Vulnerabilities (Updated), The Experts' Consensus" Version 2.504 2002-05-02 URL: http://www.sans.org/top20.htm

Itt, sepenen; Novak, Judy, <u>Network Intrusion Detection, An Analyst</u><br>
M. Indianapolis: New Riders 2000. 27<br>
Nmerican Registry for Internet Numbers) - Americas and Sub-Saha<br>
502-09-02 URL: <u>http://www.arin.net</u><br>
(Asia Pacif <sup>11</sup> " The Twenty Most Critical Internet Security Vulnerabilities (Updated), The Experts' Consensus" Version 2.504 2002-05-02, Section: G5 – Not filtering packets for correct incoming and outgoing addresses URL: http://www.sans.org/top20.htm

<sup>12</sup> X-Force Whitepaper. "Risk Exposure Through Instant Messaging And Peer-To-Peer (P2P) Networks" 2002-04 URL: http://documents.iss.net/whitepapers/X-Force\_P2P.pdf

After the Affiliation of AF19 Facer of Anti- Affiliation of the Angle of the Security of the Security of Dealer Security of the Security of Dealer Security of the Security of the Security of the Security of the Security of <sup>13</sup> "Active FTP vs. Passive FTP, a Definitive Explanation" 2002-09-02

<sup>14</sup> von Braun, Joakim. "Intrusion Detection FAQ" 2002-09-02 URL: http://www.sans.org/newlook/resources/IDFAQ/oddports.htm <sup>15</sup> Distributed Intrusion Detection System. 2002-09-02 URL: http://www.dshield.org/

Key Finder Company of Band Band Reprint Party <sup>16</sup> Internet Storm Center. "Top 10 Ports" 2002-09-02 URL: http://isc.incidents.org/top10.html

# **Upcoming Training**

# **Click Here to**<br>{ Get CERTIFIED!}

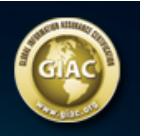

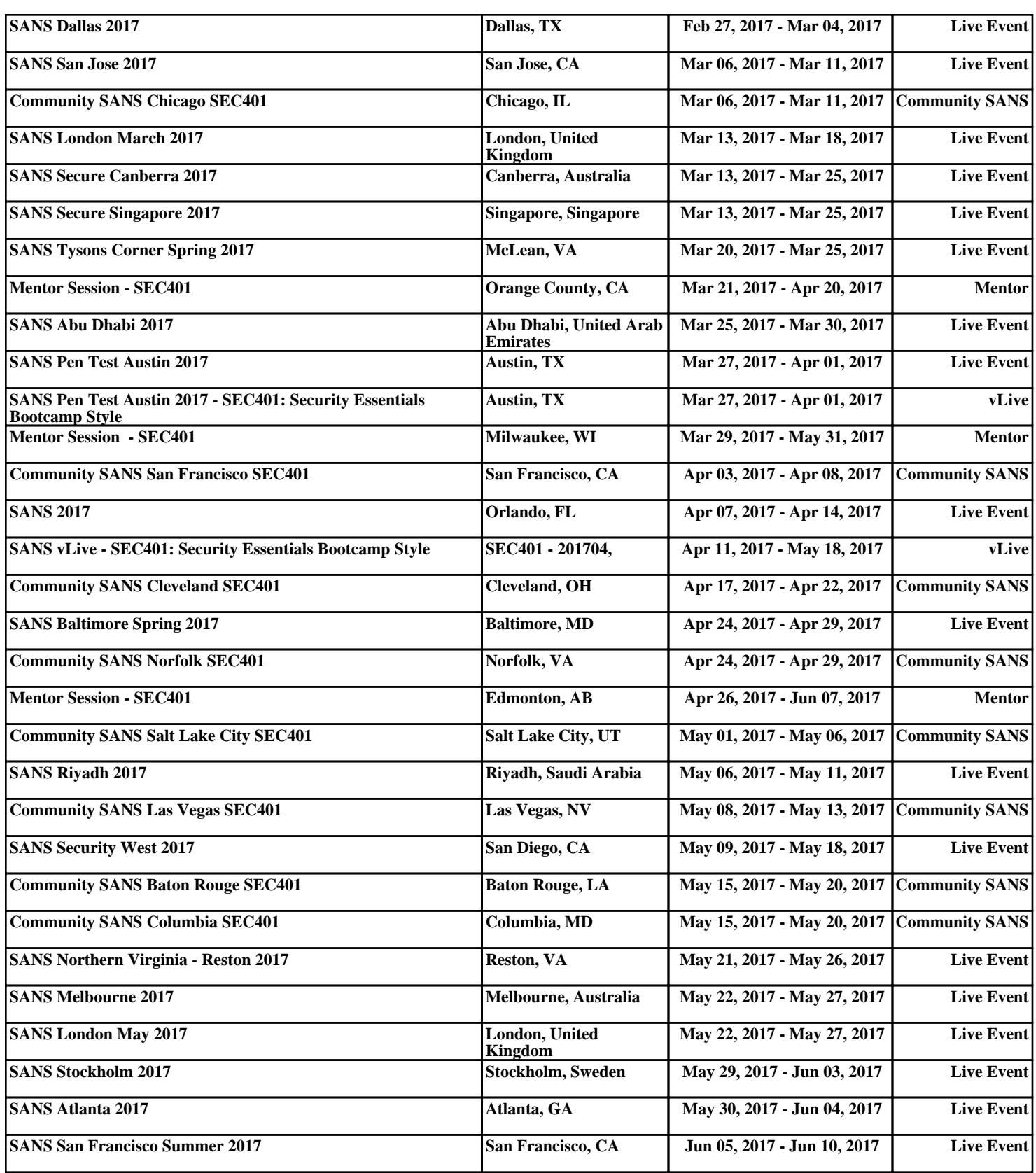